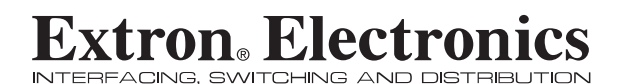

**User's Manual**

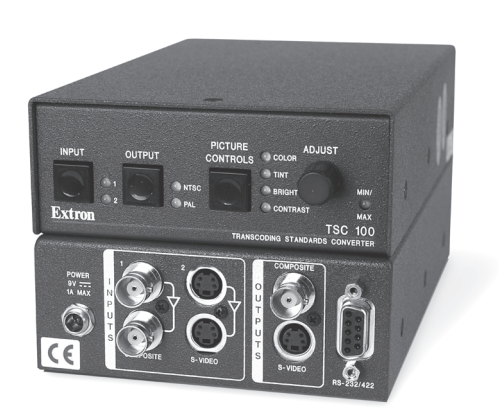

# **Transcoding Standards Converter** *TSC 100*

68-623-01 **Rev. C**12 04

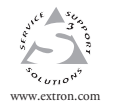

1230 South Lewis Street Anaheim, CA 92805 USA 714.491.1500 Fax 714.491.1517

**Extron Electronics, USA Extron Electronics, Europe** Beeldschermweg 6C 3821 AH AmersfoortThe Netherlands +31.33.453.4040 **Fax** +81.3.3511.7656 **Fax** +81.3.3511.7656 **Fax** +31.33.453.4050 **Fax** +65.6383.4664 **Fax** +81.3.3511.7656

**Extron Electronics, Asia** 135 Joo Seng Road, #04-01 PM Industrial Building Singapore 368363 +65.6383.4400 Fax +65.6383.4664 **Extron Electronics, Japan**

© 2004 Extron Electronics. All rights reserved.

Daisan DMJ Building 6F 3-9-1 Kudan Minami Chiyoda-ku, Tokyo 102-0074 Japan  $+81.3.3511.7655$ <br>Fax  $+81.3.3511.7656$ 

#### **Precautions**

#### **Safety Instructions • English**

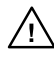

**in the literature provided with the equipment. This symbol is intended to alert the user of the presence of uninsulated dangerous voltage within the product's enclosure that may present a risk of electric shock.**

**This symbol is intended to alert the user of important operating and maintenance (servicing) instructions**

#### **Caution**

 **Read Instructions •** Read and understand all safety and operating instructions before using the equipment.

#### **Retain Instructions •** The safety instructions should be kept for future

reference.**Follow Warnings •** Follow all warnings and instructions marked on the

equipment or in the user information. **Avoid Attachments •** Do not use tools or attachments that are notrecommended by the equipment manufacturer because they may be

hazardous.

#### **Consignes de Sécurité • Français**

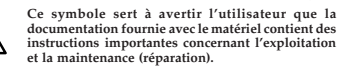

**instructions importantes concernant l'exploitation**

**Ce symbole sert à avertir l'utilisateur de la présence dans le boîtier de l'appareil de tensions dangereuses non isolées posant des risques d'électrocution.**

#### **Attention**

**Lire les instructions•** Prendre connaissance de toutes les consignes de sécurité et d'exploitation avant d'utiliser le matériel.

**Conserver les instructions•** Ranger les consignes de sécurité afin de pouvoir les consulter à l'avenir.

**Respecter les avertissements •** Observer tous les avertis nsignes marqués sur le matériel ou présentés dans la documentation utilisateur.

 **Eviter les pièces de fixation •** Ne pas utiliser de pièces de fixation ni d'outils non recommandés par le fabricant du matériel car cela risquerait de poser certains dangers.

#### **Sicherheitsanleitungen • Deutsch Dieses Symbol soll dem Benutzer in der im**

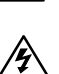

**Lieferumfang enthaltenen Dokumentation besonders wichtige Hinweise zur Bedienung und Wartung (Instandhaltung) geben. Dieses Symbol soll den Benutzer darauf aufmerksam machen, daß im Inneren des Gehäuses dieses Produktes gefährliche Spannungen, die nicht isoliert sind und die einen elektrischen Schock verursachen**

#### **Achtung**

**Lesen der Anleitungen •** Bevor Sie das Gerät zum ersten Mal verwenden,<br>sollten Sie alle Sicherheits-und Bedienungsanleitungen genau<br>durchlesen und verstehen.

**können, herrschen.**

- **Aufbewahren der Anleitungen**  Die Hinweise zur elektrischen Sicherheit des Produktes sollten Sie aufbewahren, damit Sie im Bedarfsfall darauf zurückgreifen können.
- **Befolgen der Warnhinweise**  Befolgen Sie alle Warnhinweise und
- Anleitungen auf dem Gerät oder in der Benutzerdokumentation. **Keine Zusatzgeräte** • Verwenden Sie keine Werkzeuge oder Zusatzgeräte, drücklich vom Hersteller empfohlen wurden, da diese eine Gefahrenquelle darstellen können.

#### **Instrucciones de seguridad • Español**

**Este símbolo se utiliza para advertir al usuario sobre**

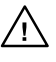

**instrucciones importantes de operación y mantenimiento (o cambio de partes) que se desean destacar en el contenido de la documentaciónsuministrada con los equipos.**

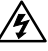

**Este símbolo se utiliza para advertir al usuario sobre la presencia de elementos con voltaje peligroso sin protección aislante, que puedan encontrarse dentro de la caja o alojamiento del producto, y que puedan representar riesgo de electrocución.**

#### **Precaucion**

implicar riesgos.

 **Leer las instrucciones •** Leer y analizar todas las instrucciones de operación y seguridad, antes de usar el equipo. **Conservar las instrucciones •** Conservar las instrucciones de seguridad

- para futura consulta.<br>
Obedecer las advertencias Todas las advertencias e instruccion
- **Obedecer las advertencias** Todas las advertencias e instrucciones marcadas en el equipo o en la documentación del usuario, deben ser obedecidas. **Evitar el uso de accesorios • No usar** herramientas o acceso sean especificamente recomendados por el fabricante, ya que podrian

#### **Warning**

- **Power sources •** This equipment should be operated only from the power source indicated on the product. This equipment is intended to be used with a main power system with a grounded (neutral) conductor. The third (ground
- **Power disconnection •** To remove power from the equipment safely, remove all power cords from the rear of the equipment, or the desktop power module (if detachable), or from the power source receptacle (wall plug).
- **Power cord protection** Power cords should be routed so that they are not likely to be stepped on or pinched by items placed upon or against them.
- **Servicing •** Refer all servicing to qualified service personnel. There are no userserviceable parts inside. To prevent the risk of shock, do not attempt to service this equipment yourself because opening or removing covers may expose you to dangerous voltage or other hazards.
- **Slots and openings •** If the equipment has slots or holes in the enclosure, these are provided to prevent overheating of sensitive components inside. These openings must never be blocked by other objects.
- L**ithium battery •** There is a danger of explosion if battery is incorrectly replaced.<br>Replace it only with the same or equivalent type recommended by the<br>manufacturer. Dispose of used batteries according to the manufactur
- instructions.

#### **Avertissement**

- Alimentations Ne faire fonctionner ce matériel qu'avec la source d'alimentation **Alimentations\*** Ne faire fonctionner ce matériel qu'avec la source d'alimentation<br>indiquée sur l'appareil. Ce matériel doit être utilisé avec une alimentation<br>principale comportant un fil de terre (neutre). Le troisième c désactiver.
- **Déconnexion de l'alimentation•** Pour mettre le matériel hors tension sans danger, déconnectez tous les cordons d'alimentation de l'arrière de l'appareil ou du module d'alimentation de bureau (s'il est amovible) ou encore de la prise secteur. **Protection du cordon d'alimentation •** Acheminer les cordons d'alimentation demanière à ce que personne ne risque de marcher dessus et à ce qu'ils ne soient pas écrasés ou pincés par des objets.
- Réparation-maintenance Faire exécuter toutes les interventions de réparation-<br>maintenance par un technicien qualifié. Aucun des éléments internes ne peut être<br>réparé par l'utilisateur. Afin d'éviter tout danger d'électro doit pas essayer de procéder lui-même à ces opérations car l'ouverture ou le retrait des couvercles risquent de l'exposer à de hautes tensions et autres dangers.
- **Fentes et orifices •** Si le boîtier de l'appareil comporte des fentes ou des orifices,<br>ceux-ci servent à empêcher les composants internes sensibles de surchauffer. Ces<br>ouvertures ne doivent jamais être bloquées par des ob
- L**ithium Batterie •** Il a danger d'explosion s'll y a remplacment incorrect de la<br>batterie. Remplacer uniquement avec une batterie du meme type ou d'un ype<br>equivalent recommande par le constructeur. Mettre au reut les batt conformement aux instructions du fabricant.

#### **Vorsicht**

- Stromquellen Dieses Gerät sollte nur über die auf dem Produkt angegebene<br>Stromquelle betrieben werden. Dieses Gerät wurde für eine Verwendung mit<br>einer Hauptstromleitung mit einem geerdeten (neutralen) Leiter konzipiert. Diese sollte nicht umgangen oder außer Betrieb gesetzt werden. **Stromunterbrechung** • Um das Gerät auf sichere Weise vom Netz zu trennen,
- sollten Sie alle Netzkabel aus der Rückseite des Gerätes, aus der externen Stomversorgung (falls dies möglich ist) oder aus der Wandsteckdose ziehen.
- im Weg liegen und niemand darauf treten kann oder Objekte darauf- oder unmittelbar dagegengestellt werden können.
- Servicepersonal durchgeführt werden. Die internen Komponenten des Gerätes<br>sind wartungsfrei. Zur Vermeidung eines elektrischen Schocks versuchen Sie in<br>keinem Fall, dieses Gerät selbst öffnen, da beim Entfernen der Abdecku
- **Schlitze und Öffnungen •** Wenn das Gerät Schlitze oder Löcher im Gehäuse aufweist, dienen diese zur Vermeidung einer Überhitzung der empfindlichen Teile im Inneren. Diese Öffnungen dürfen niemals von anderen Objekten blockiert werden.
- Litium-Batterie Explosionsgefahr, falls die Batterie nicht richtig ersetzt wird.<br>Ersetzen Sie verbrauchte Batterien nur durch den gleichen oder einen<br>vergleichbaren Batterietyp, der auch vom Hersteller empfohlen wird.<br>Si

#### **Advertencia**

- **Alimentación eléctrica** Este equipo debe conectarse únicamente a la fuente/tipo de alimentación eléctrica indicada en el mismo. La alimentación eléctrica de esteequipo debe provenir de un sistema de distribución general con conductor neutro a tierra. La tercera pata (puesta a tierra) es una medida de seguridad, no puentearia ni eliminaria.
- **Desconexión de alimentación eléctrica** Para desconectar con seguridad la acometida de alimentación eléctrica al equipo, desenchufar todos los cables de
- alimentación en el panel trasero del equipo, o desenchufar el módulo de alimentación (si fuera independiente), o desenchufar el cable del receptáculo de la pared. **Protección del cables de alimentación •** Los cables de alimentación eléctrica se
- deben instalar en lugares donde no sean pisados ni apretados por objetos que se puedan apoyar sobre ellos.
- **Reparaciones/mantenimiento •** Solicitar siempre los servicios técnicos de personal<br>calificado. En el interior no hay partes a las que el usuario deba acceder. Para<br>evitar riesgo de electrocución, no intentar personalmente
- **Ranuras y aberturas •** Si el equipo posee ranuras o orificios en su caja/alojamiento,<br>es para evitar el sobrecalientamiento de componentes internos sensibles. Estas<br>aberturas nunca se deben obstruir con otros objetos.
- 
- **Batería de litio** Existe riesgo de explosión si esta batería se coloca en la posición incorrecta. Cambiar esta batería únicamente con el mismo tipo (o su equivalente) recomendado por el fabricante. Desachar las baterías usadas siguiendo las instrucciones del fabricante.

# **FCC Class A Notice**

Note: This equipment has been tested and found to comply with the limits for a Class A digital device, pursuant to part 15 of the FCC Rules. These limits are designed to provide reasonable protection against harmful interference when the equipment is operated in a commercial environment. This equipment generates, uses and can radiate radio frequency energy and, if not installed and used in accordance with the instruction manual, may cause harmful interference to radio communications. Operation of this equipment in a residential area is likely to cause harmful interference, in which case the user will be required to correct the interference at his own expense.

Note: This unit was tested with shielded cables on the peripheral devices. Shielded cables must be used with the unit to ensure compliance.

#### **Extron's Warranty**

Extron Electronics warrants this product against defects in materials and workmanship for a period of three years from the date of purchase. In the event of malfunction during the warranty period attributable directly to faulty workmanship and/or materials, Extron Electronics will, at its option, repair or replace said products or components, to whatever extent it shall deem necessary to restore said product to proper operating condition, provided that it is returned within the warranty period, with proof of purchase and description of malfunction to:

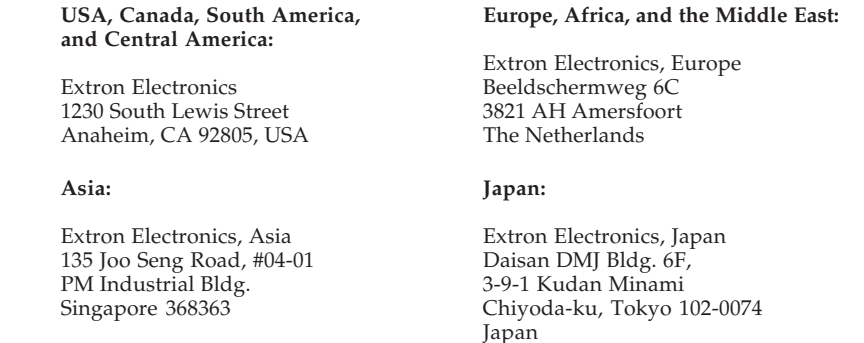

This Limited Warranty does not apply if the fault has been caused by misuse, improper handling care, electrical or mechanical abuse, abnormal operating conditions or non-Extron authorized modification to the product.

*If it has been determined that the product is defective, please call Extron and ask for an Applications Engineer at (714) 491-1500 (USA), 31.33.453.4040 (Europe), 65.6383.4400 (Asia), or 81.3.3511.7655 (Japan) to receive an RA# (Return Authorization number). This will begin the repair process as quickly as possible.*

Units must be returned insured, with shipping charges prepaid. If not insured, you assume the risk of loss or damage during shipment. Returned units must include the serial number and a description of the problem, as well as the name of the person to contact in case there are any questions.

Extron Electronics makes no further warranties either expressed or implied with respect to the product and its quality, performance, merchantability, or fitness for any particular use. In no event will Extron Electronics be liable for direct, indirect, or consequential damages resulting from any defect in this product even if Extron Electronics has been advised of such damage.

Please note that laws vary from state to state and country to country, and that some provisions of this warranty may not apply to you.

- 
- 
- 

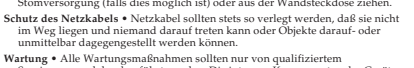

# **Quick Start Guide — TSC 100**

To install and set up the TSC 100, follow these steps:

#### *Step 1*

**Turn all of the equipment off** and disconnect it from the power source.

#### *Step 2*

**Rack mount the TSC 100**, or place it on a desktop. See "Rack Mounting the TSC 100" in chapter 2, *Installation and Operation*.

#### *Step 3*

**Attach the input cable(s)**. See "Cabling the TSC 100" in chapter 2, *Installation and Operation*.

#### *Step 4*

**Attach output and loopout cables**, then attach an RS-232/422 controller (if desired).

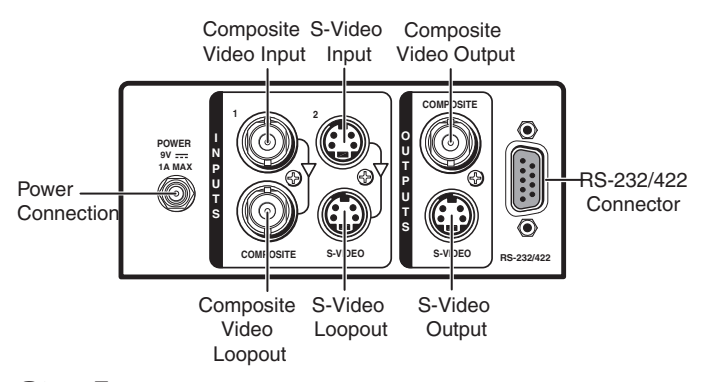

#### *Step 5*

**Connect power cords and turn on the equipment** in the following order: output devices (projectors, monitors, etc.), RS-232 controller, TSC 100, and input devices (DSS, cable boxes, etc.).

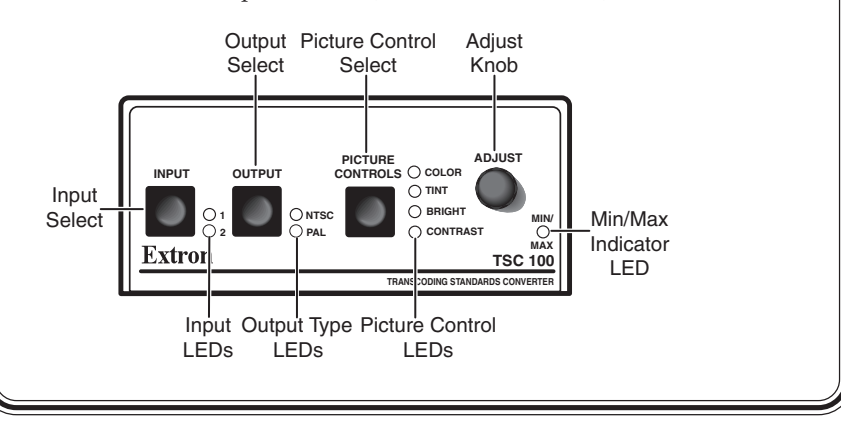

# **Quick Start Guide — TSC 100, cont'd**

#### *Step 6*

**Select an input and an output standard** using the front panel buttons or the RS-232 controller.

#### *Step 7*

**The picture should now appear**. If not, ensure that all devices are plugged in and receiving power. Check the cabling and make adjustments as needed. Select a different input to check for a display.

## **Optimizing the Video**

#### *Step 1*

Complete the basic setup (described above) and obtain a picture on the output display.

#### *Step 2*

Select Aspect Ratio Preset or size and center the image through the control program (see to page 2-6), if needed.

#### *Step 3*

Adjust top and bottom blanking, if needed, to remove edge noise.

#### *Step 4*

Using the Picture Controls button, select *Brightness*, then adjust the level using the Adjust knob.

#### *Step 5*

Using the Picture Controls button, select *Contrast*, then adjust the contrast using the Adjust knob.

#### *Step 6*

Using the Picture Controls button, select *Color*, then adjust the color using the Adjust knob.

#### *Step 7*

Using the Picture Controls button, select *Tint*, then adjust the tint using the Adjust knob (see example illustration below).

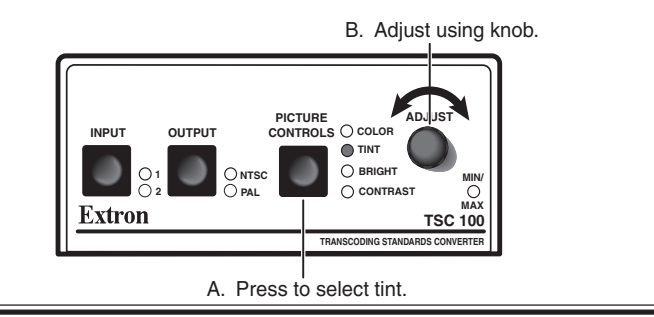

# **Table of Contents**

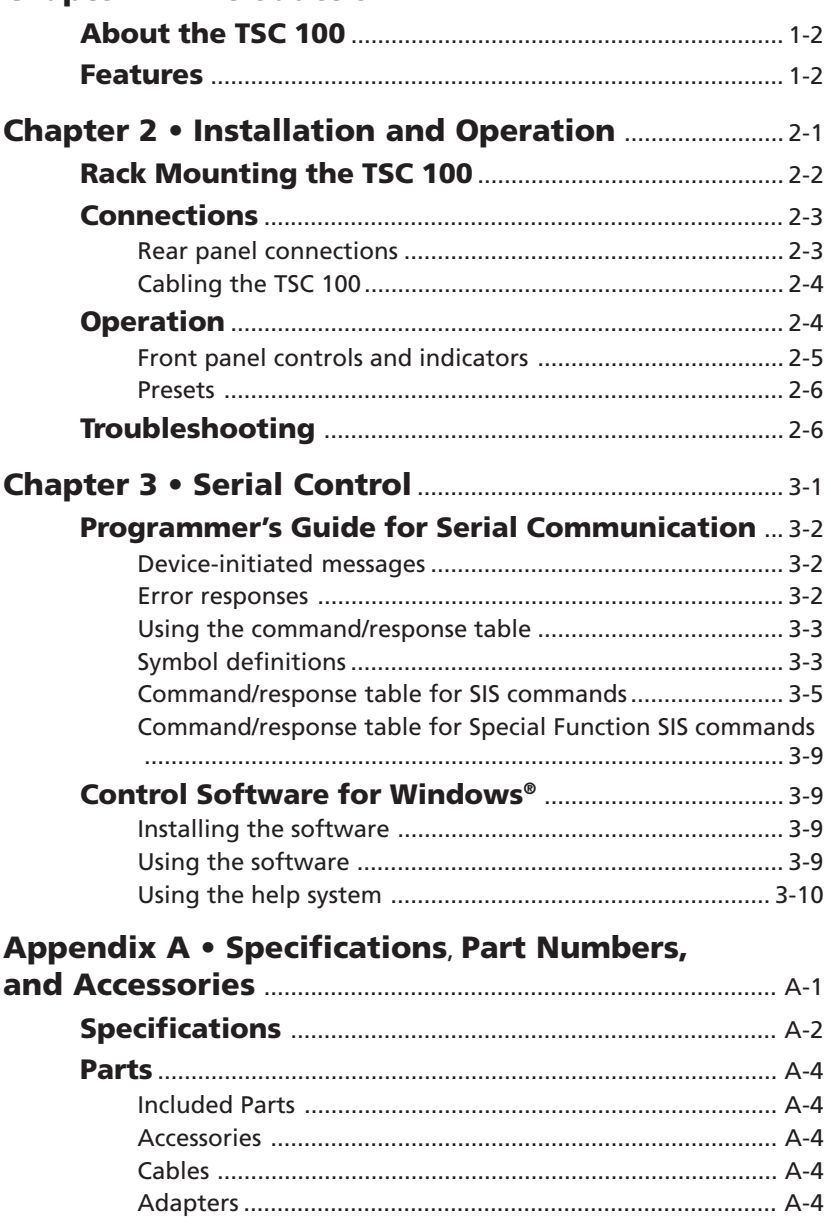

**Chapter 1 • Introduction** .......................................................... 1-1

*All trademarks mentioned in this manual are the properties of their respective owners.*

68-623-01 **Rev. C**12 04

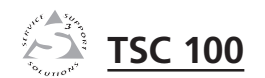

# **Chapter One**

# **Introduction**

About the TSC 100

Features

# **Introduction**

#### **About the TSC 100**

The Extron TSC 100 is a transcoder and standards converter that allows worldwide compatibility with video standards such as NTSC 3.58, NTSC 4.43, SECAM, and PAL. As a transcoder, it is able to take one video format, such as an analog composite signal, and transcode it into another video format, such as an S-video signal. It provides picture adjustment capability as well as RS-232/RS-422 control.

Inputs, output standard (NTSC or PAL), and picture controls are selectable from the front panel. RS-232/RS-422 communication is available for several advanced features, including autoswitching, top and bottom blanking, and several sizing options.

The TSC 100 ships with an external, desktop, 9 VDC power supply, which accepts 100-240VAC input.

#### **Features**

- **Autoswitching ability** The TSC 100 can be set to detect an active S-video signal and automatically switch to S-video when active (RS-232/RS-422 activated).
- **Factory aspect ratio presets** Three predetermined sizing and centering settings for PAL and NTSC output are stored in the TSC 100 and are selectable through RS-232 or RS-422.
- **Picture controls** Color, tint, contrast, and brightness can be adjusted through the front panel, and sizing and centering through RS-232 or RS-422.
- **Choice of black screen or color bars with no input signal** The TSC 100 will output either a black screen or Color Bars, whichever the user prefers, when no input signal is detected (RS-232/RS-422 activated).
- **Encoder/decoder**  Encodes an S-video input signal (on a 4-pin mini DIN connector) to composite video output (on a BNC connector) and decodes composite input signal (on a BNC connector) to an S-video output (on a 4-pin mini DIN connector).
- **Executive Mode** The TSC 100 can be set to executive mode, which locks the front panel and prevents unauthorized changes to important settings.
- **Standards converter** The TSC converts a PAL video input signal to an NTSC video output and converts an NTSC video input signal to a PAL video output.
- **Variable top and bottom blanking** The TSC 100 allows the user to eliminate edge noise caused by tape head switching and captioning.

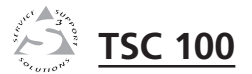

# **Chapter Two**

# **Installation and Operation**

Rack Mounting the TSC 100

Connections

Operation

Troubleshooting

## **Rack Mounting the TSC 100**

In addition to using the TSC 100 on a desktop, it can also be rack mounted. To rack mount the TSC 100, follow the installation instructions below.

For optional rack mounting, mount the TSC 100 on a standard, 19" 1U Rack Shelf (Extron part #**60-190-01**) (figure 1) in one of four locations on the front of the rack.

- **<sup>1</sup>**. If feet were previously installed on the bottom of the TSC 100, remove them.
- **<sup>2</sup>**. Mount the TSC on the rack shelf using two 4-40 x 3/16" screws in opposite (diagonal) corners to secure the TSC 100 to the shelf.
- **<sup>3</sup>**. Install blank panel(s) or other unit(s) to the rack shelf.
- **4.** Insert the shelf into the rack, aligning the holes in the shelf with those of the rack.

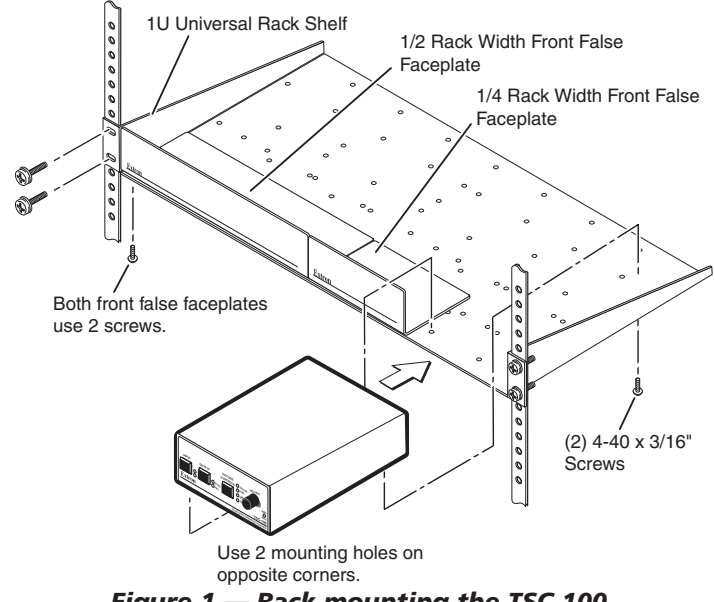

- *Figure 1 Rack mounting the TSC 100*
- **5.** Secure the shelf to the rack using the supplied machine screws.

This shelf can only be mounted in the front of the rack.

# **Connections**

All connections, including power, input and output, and control, are on the rear panel of the TSC 100. See figure 2.

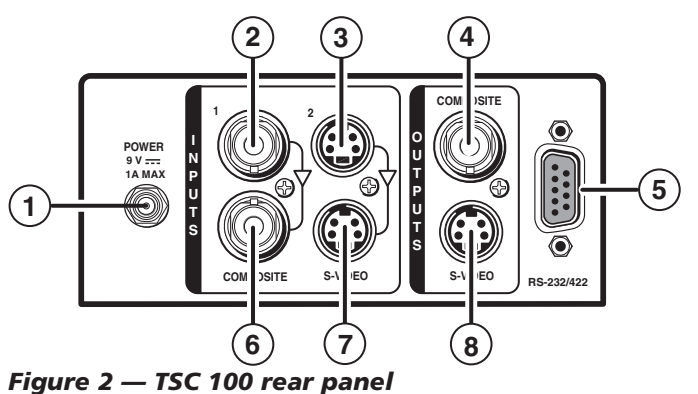

#### **Rear panel connections**

- **1 Power connection** Plug the external 9 VDC power supply into this connector. The power supply is included with the unit.
- **2 Input 1 composite BNC connector** Connect one BNC female connector for composite video input.
- **3 Input 2 S-video 4-pin mini DIN connector** Connect one 4-pin mini DIN connector for S-video input.
- **4 Output composite BNC connector** Connect one BNC female connector for composite video output.
- **5 RS-232/422 connector —** Use this connector for RS-232 or RS-422 communications and control. Connect an RS-232 or RS-422 device (control system or PC computer) for remote switching between inputs and remote centering control to this female 9-pin D connector (see below).

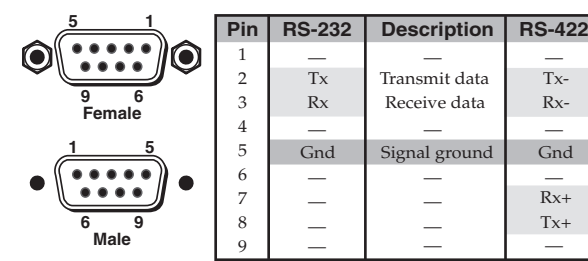

Rx-

Rx+

 $Tx-$ 

**Description** Transmit data (-) Receive data (-) Signal ground Receive data (+) Transmit data (+)

## **Installation and Operation, cont'd**

Software for RS-232 or RS-422 control is included with the TSC100. See chapter 3, *Serial Control* for details.

- **6 Buffered loopout composite BNC connector —** Connect one BNC female connector for buffered composite loopout.
- **7 Buffered loopout S-video 4-pin mini-DIN connector —** Connect one 4-pin mini DIN connector for buffered S-video loopout.
- **8 Output 4-pin S-video mini DIN connector** One 4-pin mini DIN connector for S-video output.

#### **Cabling the TSC 100**

Use high resolution cable for all video input and output connections. Refer to the Appendix.

To cable the TSC 100, connect the input and output devices to the device using figure 3 as a guide.

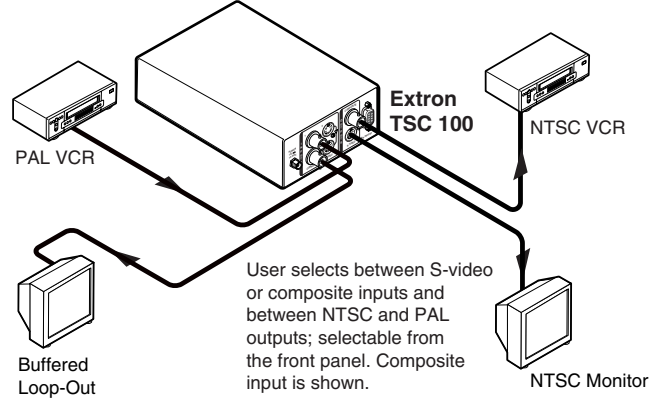

*Figure 3 — Example application*

# **Operation**

Connect power cords and turn on the display output devices (projectors, monitors, VCRs), interface, and input devices (DSS, cable box, DVD). The system is ready for operation.

Select an input from the front panel button or the remote control (RS-232). The image should now appear on screen. If not, ensure that all devices are plugged in and receiving power. Check the cabling and button settings, and make adjustments as needed. Select a different input to check for a picture.

If problems persist, see *Troubleshooting* in this chapter. If the

troubleshooting tips do not help, call the Extron S<sup>3</sup> Sales & Technical Support Hotline.

#### **Front panel controls and indicators**

The TSC 100's controls and indicators are located on the front panel (figure 4). Push buttons are used to select the input source, output standard, and picture controls (Color, Tint, Bright, and Contrast), and LEDs indicate the options selected. An Adjust knob is provided to make adjustments to the picture control element selected.

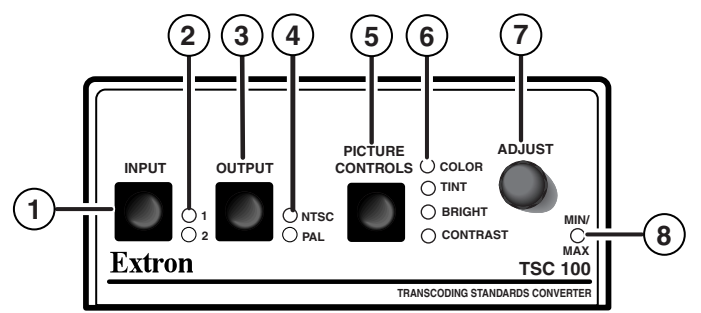

*Figure 4 — TSC 100 front panel*

- **1 Input selector button** Press this button to select between input 1 (composite) and input 2 (S-video).
- **2 Input selection indicator LEDs** A green LED lights to indicate which input is selected.
- **3 Output selector button —** Press this button to select between NTSC or PAL output on the composite or S-video output connectors.
- **4 Output selection indicator LEDs —** A yellow LED lights to indicate which standard output (NTSC or PAL) is selected.
- **5 Picture Controls button** Press this button to select the element of the picture to be adjusted by the Adjust knob **7** (either Color, Tint, Bright, or Contrast).
- **6 Picture Controls selection indicator LEDs —** A yellow LED lights to indicate the element of the picture selected for adjustment.
- $(7)$  **Adjust knob —** Rotate this knob to adjust the element of the picture selected by the Picture Controls button and indicated by the Picture Controls selection indicator LED.

#### **Installation and Operation, cont'd**

**8 Min / Max indicator LED —** A red LED lights to indicate when the minimum or maximum adjustment levels are reached.

#### **Presets**

When PAL is converted to NTSC or when NTSC is converted to PAL, the aspect ratio of the display can be distorted. In order to correct this distortion, six presets (shown in figure 5) are available. Please refer to chapter three, *RS-232 Control,* for information on choosing and using these presets.

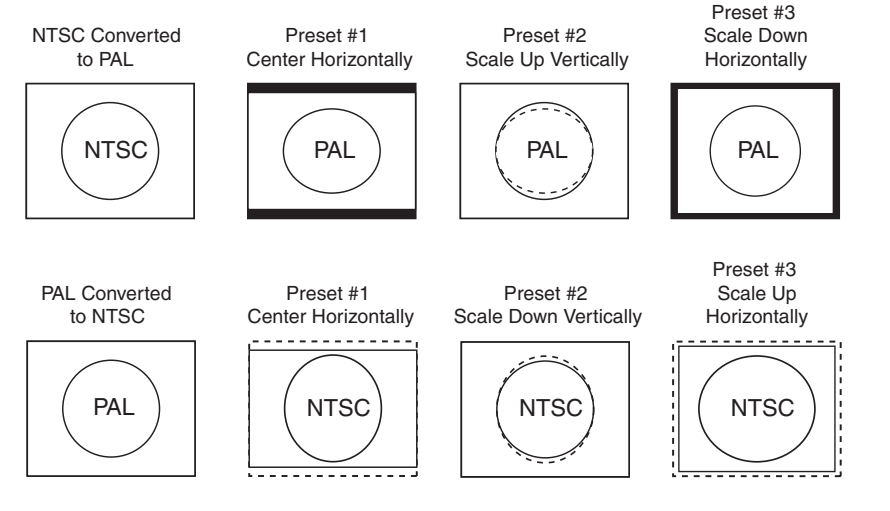

*Figure 5 — Preset aspect ratios*

#### **Troubleshooting**

Turn on the input devices (DVD, DSS, cable box) and output device(s) (VCRs, monitors, projectors). The image should now appear on the screen.

- **<sup>1</sup>**. Ensure that all devices are plugged in.
- **<sup>2</sup>**. Make sure that each device is receiving power. The TSC's front panel LEDs light if the device is receiving power and an active sync signal.
- **<sup>3</sup>**. Check the cabling and grounding, and make adjustments as needed.
- **<sup>4</sup>**. To ensure correct cabling from the TSC to the display device, turn on the Color Bars output, using an SIS command, and disconnect the input signal.
- **5.**Check that the appropriate output standard is selected.
- **<sup>6</sup>**. To test the system setup and output, substitute a video test generator (VTG) for one of the video inputs. To use a VTG, unplug the input and output devices and the TSC's power cord, replace the video source with a VTG, then reconnect power cord to restore AC power.
- 7. Call the Extron S<sup>3</sup> Sales & Technical Support Hotline if needed.

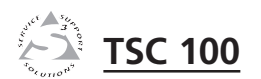

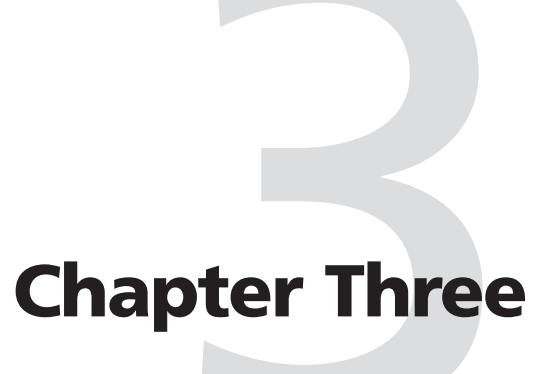

# **Serial Control**

Programmer's Guide for Serial Communication

Control Software for Windows®

#### **Programmer's Guide for Serial Communication**

The TSC 100 can be controlled by a host computer or other control device via an RS-232/422 connection with the following protocol:

- 9600 baud
- 1 stop bit
- no parity
- no flow control

The control device can use either Extron's Simple Instruction  $Set^{\mathbb{N}}$  (SIS<sup>™</sup>) or the Extron graphical control program for Windows®.

The rear panel RS-232 9-pin D connector has the following pin assignments:

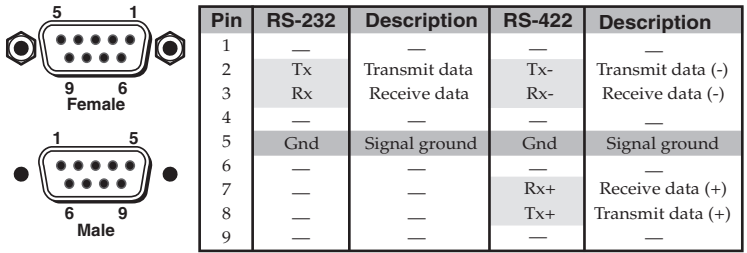

SIS commands consist of one or more characters per field. No special characters are required to begin or end a command sequence. When the TSC 100 determines that a command is valid, it executes the command and sends a response to the host device. All responses from the TSC 100 to the host end with a carriage return and a line feed (CR/LF =  $\Box$ ), which signals the end of the response character string. A string is one or more characters.

#### **Device-initiated messages**

When a local event such as an input selection occurs, the TSC 100 responds by sending a message to the host. No response is required from the host. The device-initiated message is shown below (underlined).

#### (C)COPYRIGHT 2002, EXTRON ELECTRONICS TSC 100, Vx.xx

The device displays the copyright message when it first powers on. Vx.xx is the firmware version number.

#### **Error responses**

When the TSC 100 receives a valid SIS command, it executes the command and sends a response to the host device. If the device is unable to execute the command because the command is invalid or contains invalid parameters, it returns an error response to the host. The error response codes and their descriptions are as follows:

- E01 Invalid input channel number (too large)
- E09 Invalid function number (too large)
- E10 Invalid command
- E13 Invalid value (out of range)

#### **Using the command/response table**

The table on page 3-4 lists the commands that the switcher recognizes as valid, the responses that are returned to the host, a description of the command's function or the results of executing the command, and an example of each command. Lower case characters are acceptable in the command field only where indicated.

Symbol definitions are shown at the beginning of the table. An ASCII to HEX conversion table is provided in figure 6.

| <b>ASCII to HEX Conversion Table</b> |    |   |    |         |    |       |    |    |    |      | Esc<br>1B | CR | ØD |   | ØA |
|--------------------------------------|----|---|----|---------|----|-------|----|----|----|------|-----------|----|----|---|----|
|                                      | 2Ø |   | 21 | 66      | 22 | #     | 23 | \$ | 24 | $\%$ | 25        | &  | 26 |   | 27 |
|                                      | 28 |   | 29 | $\star$ | 2Α | $\pm$ | 2Β |    | 2С |      | 2D        |    | 2Ε |   | 2F |
| Ø                                    | ЗØ |   | 31 | 2       | 32 | З     | 33 | 4  | 34 | 5    | 35        | 6  | 36 | 7 | 37 |
| 8                                    | 38 | 9 | 39 |         | ЗΑ |       | 3Β | <  | 3С | $=$  | ЗD        | ↘  | 3Е | 7 | ЗF |
| @                                    | 4Ø | А | 41 | в       | 42 |       | 43 | D  | 44 | Е    | 45        | F  | 46 | G | 47 |
| н                                    | 48 |   | 49 | J       | 4Α | ĸ     | 4B |    | 40 | м    | 4D        | N  | 4Ε | Ω | 4F |
| P                                    | 50 | O | 51 | R       | 52 | S     | 53 |    | 54 | U    | 55        | ν  | 56 | W | 57 |
|                                      | 58 | Υ | 59 | Z       | 5Α |       | 5Β |    | 5С |      | 5D        | ∧  | 5Ε |   | 5F |
|                                      | 60 | a | 61 | b       | 62 | c     | 63 | d  | 64 | e    | 65        |    | 66 | g | 67 |
| h                                    | 68 |   | 69 |         | 6Α | k     | 6B |    | 6C | m    | 6D        | n  | 6Е | Ω | 6F |
| р                                    | 7Ø | a | 71 |         | 72 | s     | 73 |    | 74 | u    | 75        | v  | 76 | W | 77 |
| x                                    | 78 |   | 79 | z       | 7Α |       | 7В |    | 7C |      | 7D        |    | 7Ε |   |    |

*Figure 6 — ASCII-to-HEX conversion table*

#### **Symbol definitions**  $\triangle$  = CR/LF (carriage return/line feed)

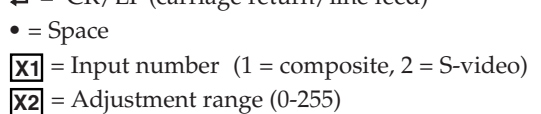

- $\overline{\text{X3}}$  = Adjustment range (0-100)
- $X4 = 0 = on, 1 = off$
- $\overline{\text{X5}}$  = Video input Standard 0 = None, 1 = NTSC, 2 = PAL, 3 = NTSC 4.43, 4 = SECAM  $X6$  = Video output standard  $- 1$  = NTSC, 2 = PAL
- $\overline{X7}$  = Adjustment range (0-127)
- $X8$  = Adjustment range  $(0-210)$

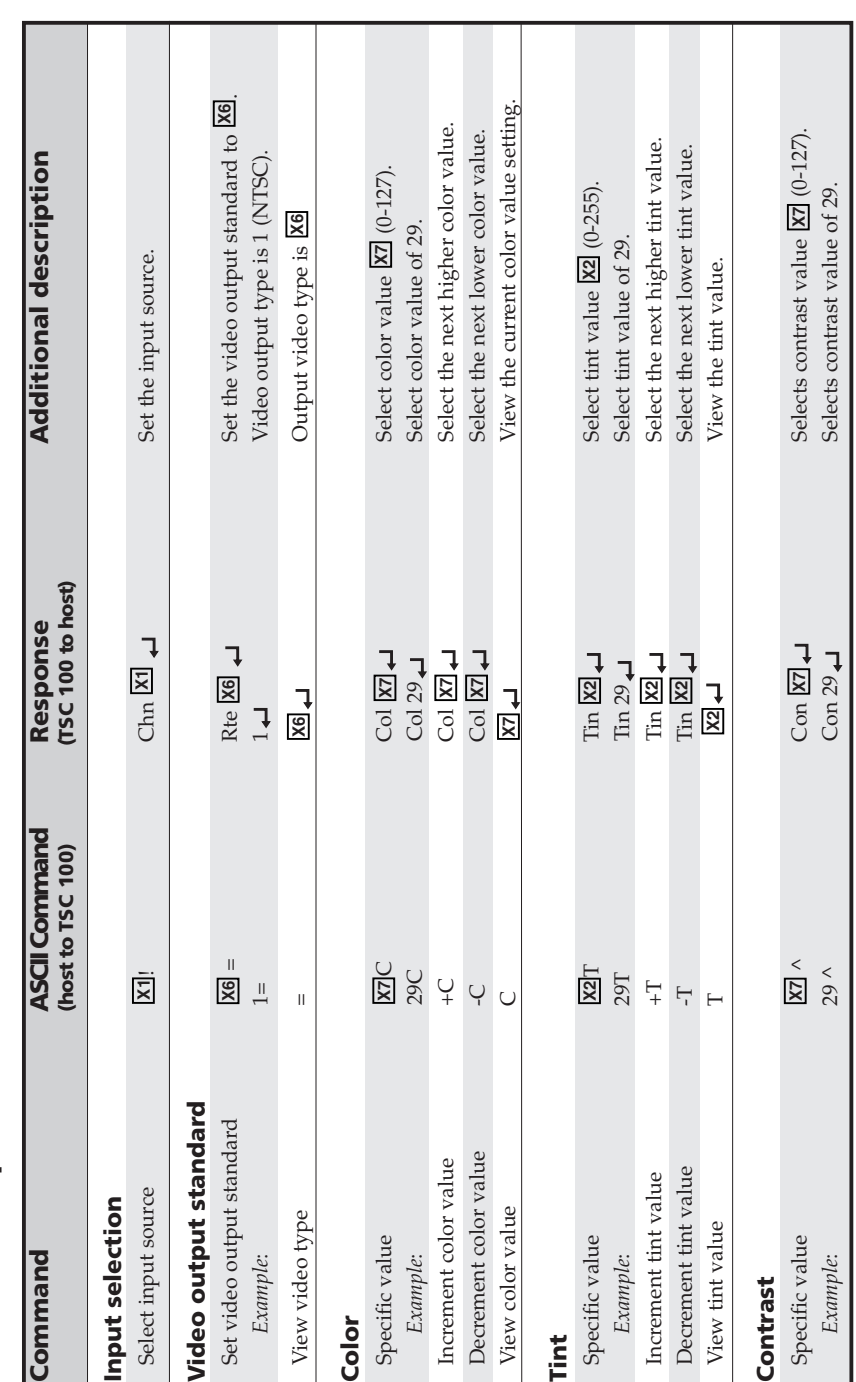

# Command/response table for SIS commands **Command/response table for SIS commands**

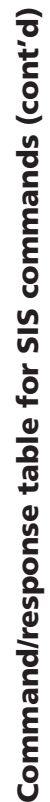

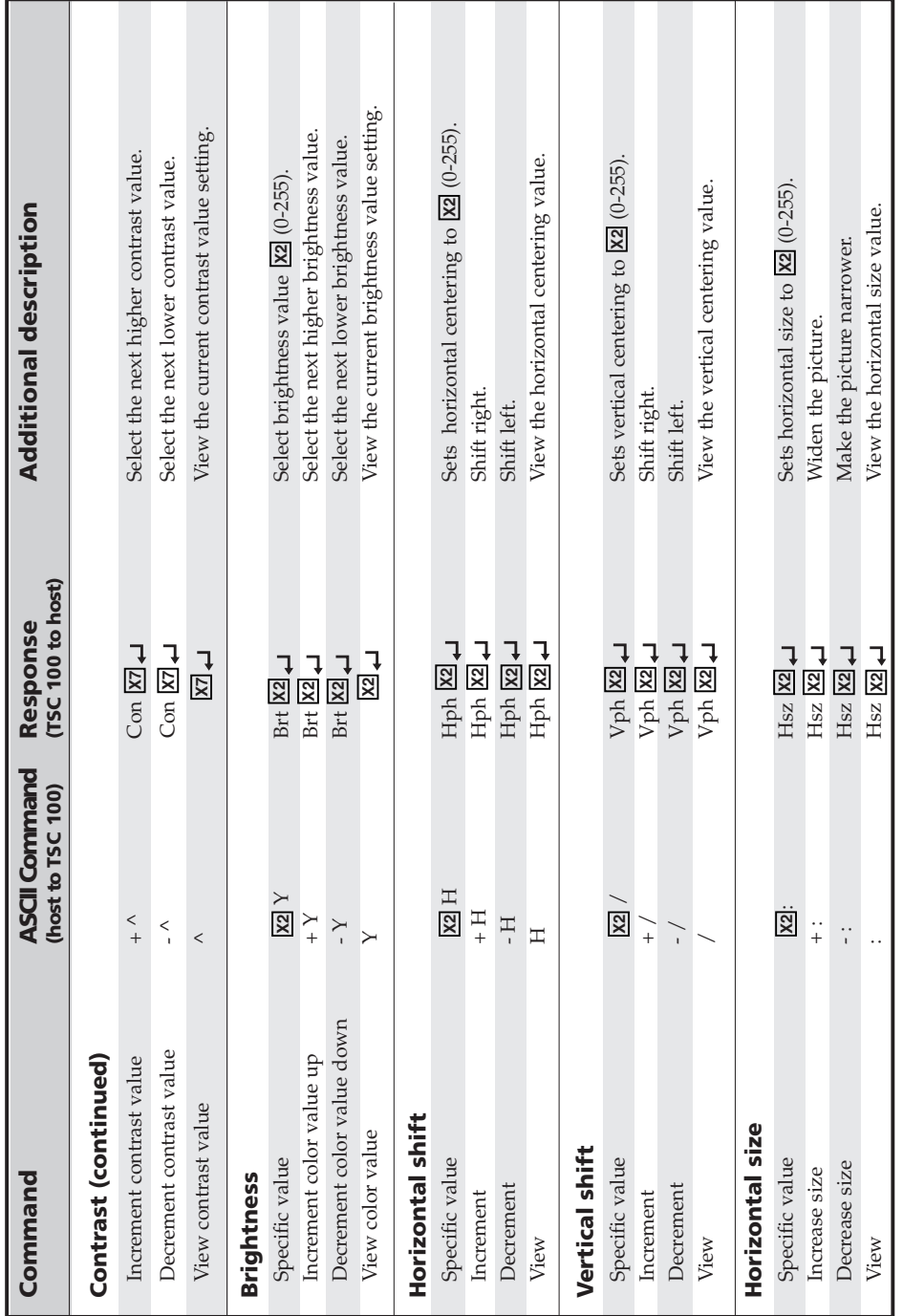

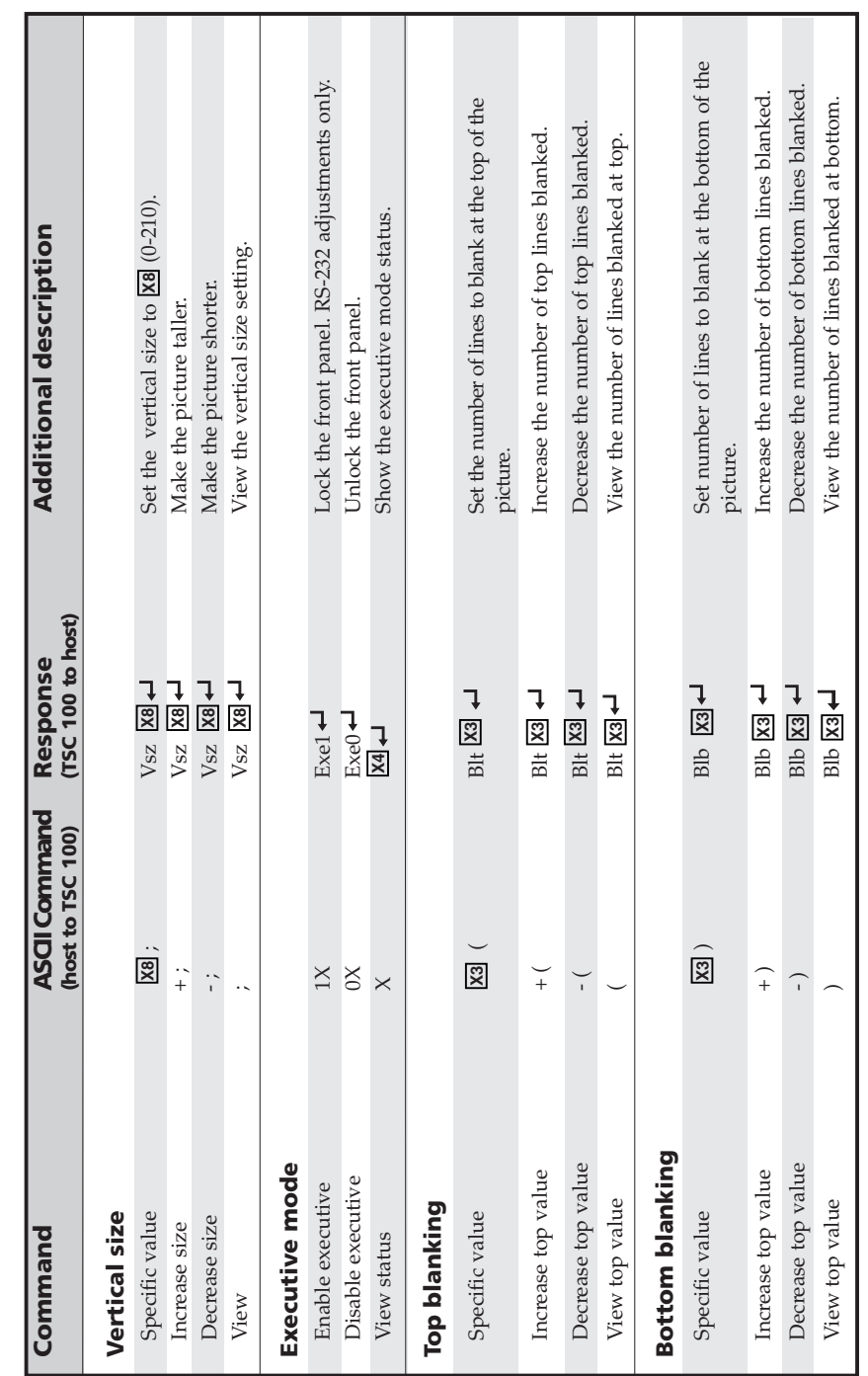

# **Serial Control, cont'd**

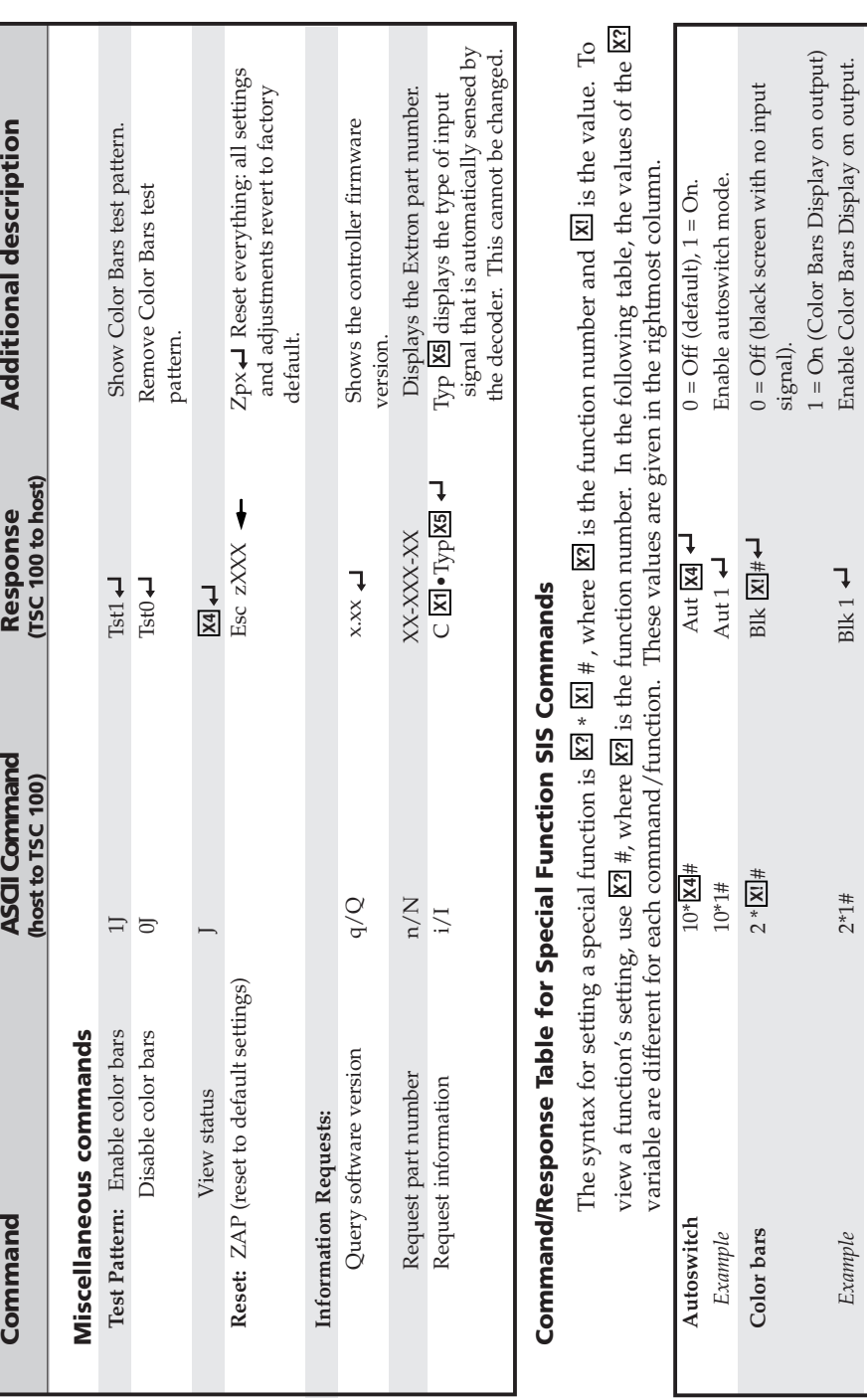

1 = On (Color Bars Display on output)

 $x! = 1, 2,$  or 3 (see Figure 7). Enable aspect ratio #1.

*Example* 2\*1# Blk 1 Enable Color Bars Display on output.

 $Blk 1$   $\rightarrow$ 

Aspect Ratio  $\frac{S^*}{N!} + \frac{N!}{N!}$  Asp  $\frac{N!}{N!}$  Asp  $\frac{N!}{N!}$ *Example* 5\*1# Asp 1 Enable aspect ratio #1.

 $\#$  $5*$   $\overline{X!}$  $2*1#$ 

Aspect Ratio Example

Example

 $5*1#$ 

 $\frac{\text{Asp}}{\text{IN}}$  $Asp 1 \rightarrow$ 

#### *Figure 7 — Aspect Ratio Presets*  $NTSC$  | |  $( PAL$ PAL | | | | PAL NTSC Convertedto PALPreset #1 Center Horizontally Preset #2 Scale Up Vertically Preset #3 Scale DownHorizontally PALPAL Convertedto NTSCPreset #1 Center Horizontally Preset #2 Scale Down Vertically Preset #3 Scale Up Horizontally **NTSC NTSC NTSC**

# **Control Software for Windows**

The included graphical control software for Windows offers another way to control the TSC 100 via RS-232/422 in addition to the Simple Instruction Set commands listed on the previous pages. The TSC 100 uses Extron's Signal Enhancement Products Control Program, which is included with these interfaces. The control software is compatible with Windows 3.1x, Windows 95/ 98, and Windows NT.

#### **Installing the software**

To install the software onto the hard drive, run SETUP.EXE from the floppy disk, and follow the instructions that appear on the screen. The program requires approximately 2 MB (megabytes) of hard disk space.

By default the installation creates a C:\TSC 100 directory, and it places two icons (TSC 100 Control Pgm and TSC 100 Help) into a group or folder named "Extron Electronics".

#### **Using the software**

To run the control program, follow these steps:

**<sup>1</sup>**. Double-click on the TSC 100 Control Pgm icon in the Extron Electronics group. The Comm menu will appear on the screen.

# **Serial Control, cont'd**

# **Serial Control, cont'd**

 $\begin{array}{c}\n\hline\n\text{File} \\
\hline\n\end{array}$ 

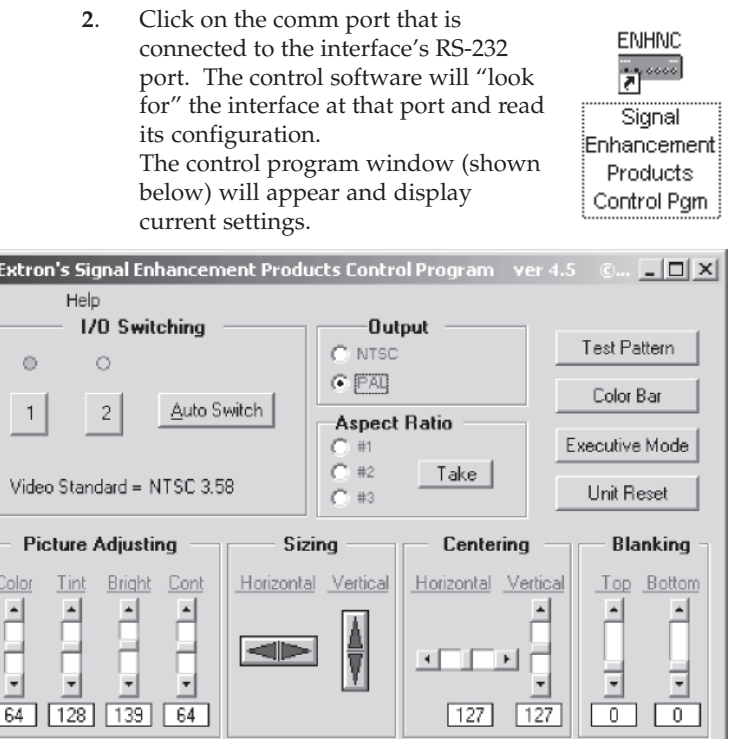

*Figure 8 — Control program window*

#### **Using the help system**

For information on program features, press the F1 computer key or click on the Help menu from within the control program, or double-click on the TSC 100 Help icon in the Extron Electronics group or folder.

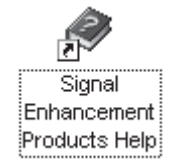

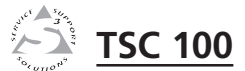

# **Specifications, Part Numbers, and Accessories**

A**Appendix A**

Specifications

Parts

# **Specifications, Part Numbers, and Accessories**

## **Specifications**

#### **Video**

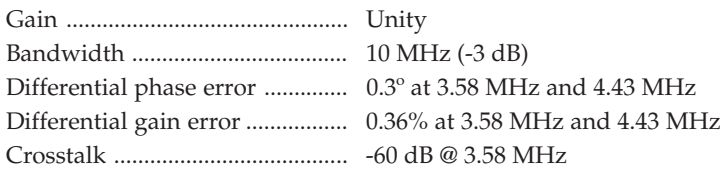

#### **Video input**

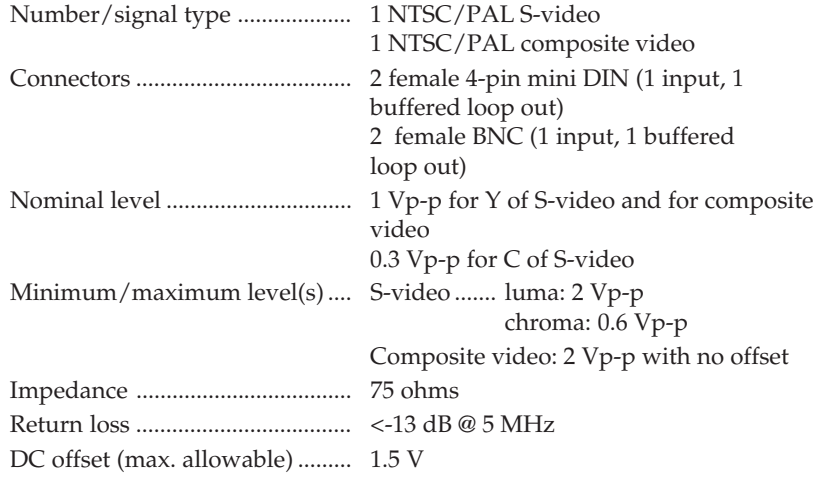

## **Video processing**

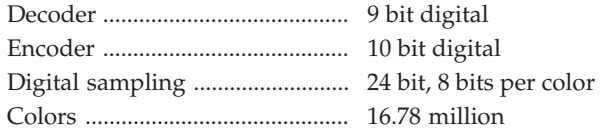

#### **Video output**

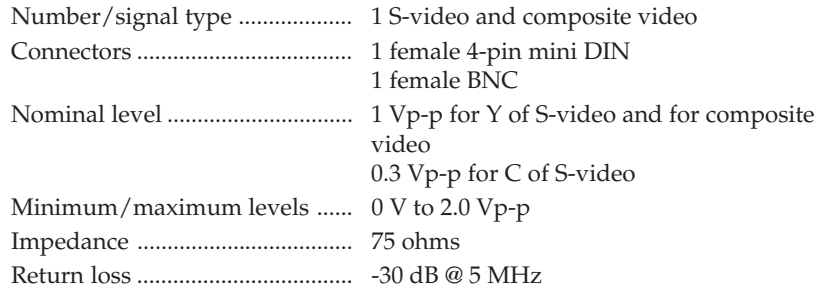

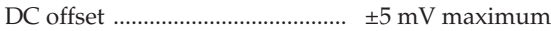

#### **Sync**

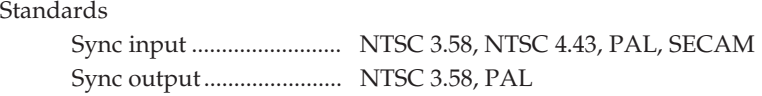

#### **Control/remote — transcoder/converter**

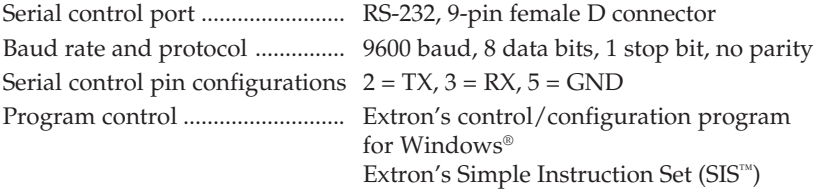

#### **General**

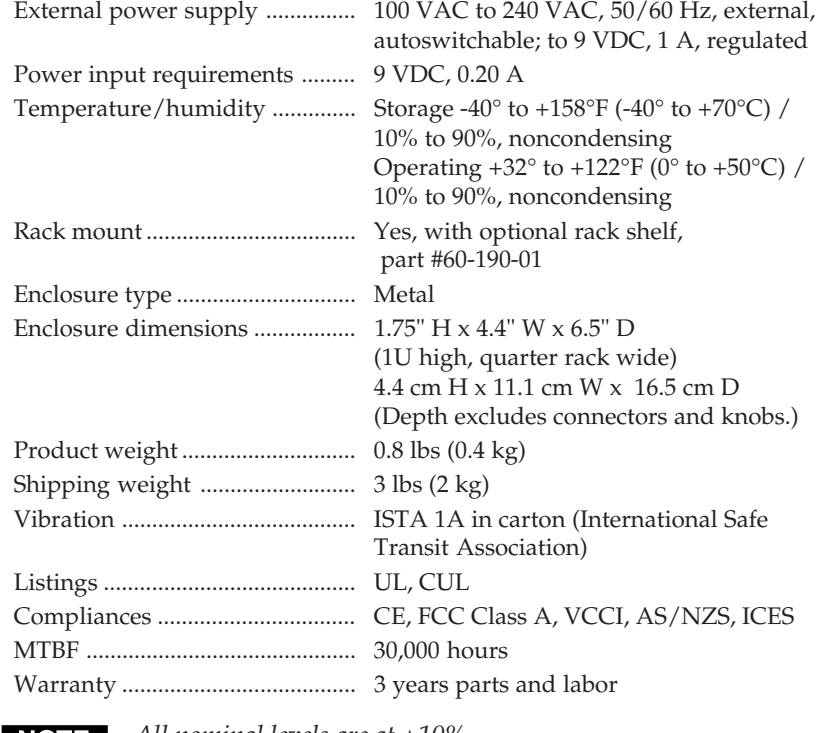

*All nominal levels are at ±10%.*

*Specifications are subject to change without notice.*

# **Specifications, Part Numbers, Accessories, cont'd**

#### **Parts**

#### **Included Parts**

These items are included in each order for a TSC 100:

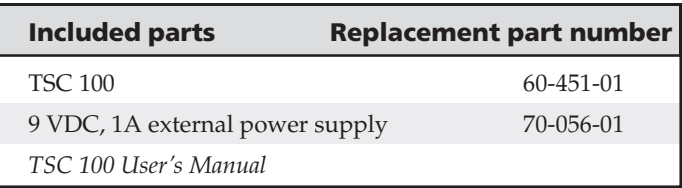

#### **Accessories**

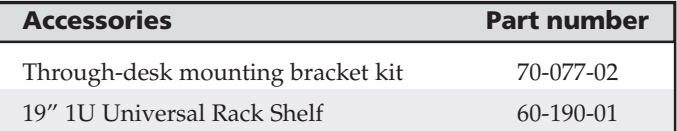

#### **Cables**

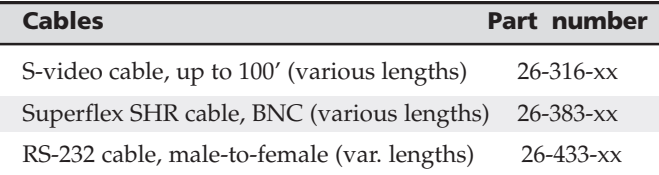

#### **Adapters**

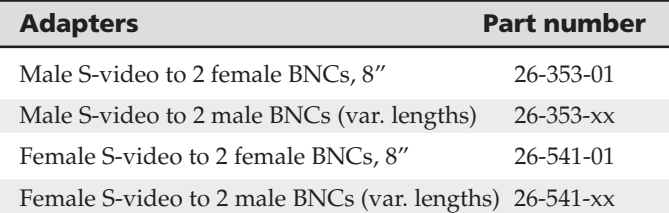